# CMPT 155: Computer Applications for Life Sciences

Lecture 12: Importing, Sorting and Parsing Data; Matrix Operations

Ivan E. Perez

April 26, 2022

#### Presentation Outline

- Homework & Administrative
- 2 Importing, Sorting and Parsing Data
  - Importing Data
  - Parsing Data
  - Sorting Data
  - Example 1: NY Data
  - Exercise 1: Jordan Sales
- Matrices
  - Matrix Operations
  - Solving Linear Equations
  - Example 2
- Further Reading

#### Homework & Administrative Schedule

- Homeworks:
  - ▶ #7 Due: Friday, April 29<sup>rd</sup> at 6pm
  - ▶ #8 Due: Friday, May 6<sup>th</sup> at 6pm
- Final Exam Review: Tuesday, May 3<sup>rd</sup> at 6pm
- Mock Final Exam: Wednesday, May 4<sup>th</sup>
- Final Exams:
  - Section 01 (8am) Final Exam: May 9<sup>th</sup> 11am 1pm
  - ► Section 02 (9am) Final Exam: May 10<sup>th</sup> 11 am 1pm

### Importing Data

#### Data can be imported from:

- text files (e.g., .txt, .csv)
- database connections (e.g., MySQL, MSAccess)

## Importing from Text Files

#### Importing Data From Text

- right (Ctrl) -click a text file and try opening it with Excel
- In the Data Tab go to (Get Data) followed by From Text
- The Text to Columns wizard should start up.

## Parsing Data

Data can be parsed using the Text to Columns wizard.

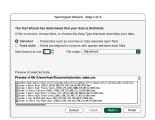

Figure: Step 1: Specify the way you wanted to delimit (i.e., separate/find breaks) in your data.

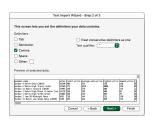

Figure: Step 2: Apply the delimiter that makes sense for your raw data. In this case 'Commas', ',' is our delimiter

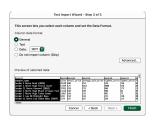

Figure: Step 3: Verify that data has been parsed correctly, and add final touches and/or Advanced options.

## Concatenating Data

Cells can be concatenaed by using the '&' operator or using CONCAT().

| 1 | A                                | В              | C                                                   | D                  | E             | F            | G            | Н         |
|---|----------------------------------|----------------|-----------------------------------------------------|--------------------|---------------|--------------|--------------|-----------|
| 1 | sneaker_name                     | sales          | retail_price                                        | average_sale_price | highest_price | lowest_price | release_date | condition |
| 2 | Jordan 4 Retro Bred (2019)       | 28140          | 200                                                 | 254                | 520           | 138          | 5/4/19       | New       |
| 3 | Jordan 1 Retro High Travis Scott | 17269          | 175                                                 | 1013               | 3000          | 578          | 5/11/19      | New       |
| 4 |                                  |                |                                                     |                    |               |              |              |           |
| 5 | Concatedated using               |                |                                                     |                    |               |              |              |           |
| 6 | CONCAT                           | =CONCAT(A2:H2) | Jordan 4 Retro Bred (2019)2814020025452013843589New |                    |               |              |              |           |
|   |                                  | =A2&B2&C2&D2   |                                                     |                    |               |              |              |           |
| 7 | &                                | &E2&F2&G2&H2   | Jordan 4 Retro Bred (2019)2814020025452013843589New |                    |               |              |              |           |

## Sorting Data

Data can be sorted in the Home  $\rightarrow$  Sort & Filter Menu:

- manually by using 'Custom Sort' wizard.
- by A-Z by using 'Sort A to Z' or 'Sort Z to A'.
- automatically selecting Filter icon and using the Filter submenus.

## Filtering Data

Data can be filtered and sorted using the Autofilter button in the Data Tab.

## Example 1: NY data

#### Restated from p.45

- Open: NYC Open Data Search 311 Service Requests 2010 to Present.
- ullet Click Export o CSV. A very long download should start.
  - If you want to get a feel for the data try using a snippet of this dataset called NYCOpenData311Sample.csv
- Try importing this data using the Data import wizard.
- Try answering the following questions:
  - How Many 311 requests were filed under the Department of Transportation (DOT), and how many were filed under the NYPD?
  - How many complaints did each Borough(Communitys) have?
  - What Type of complaint was the most common?
  - What were the Unique Keys, and Descriptors of the complaints **not** associated with Noise?

# Example 1: Solution

| Question No. |                                                                                                |
|--------------|------------------------------------------------------------------------------------------------|
| а            | DOT = 2; $NYPD = 12$                                                                           |
| b            | Manhattan = 5; $Bronx = 3$ ;                                                                   |
|              | Brooklyn =4; Queens =2                                                                         |
| С            | DOT = 2; $NYPD = 12Manhattan = 5$ ; $Bronx = 3$ ;<br>Brooklyn = 4; $Queens = 2Noise Complaint$ |

d.

| Unique Key | Descriptor              |
|------------|-------------------------|
| 997177     | Pothole                 |
| 53995389   | With License Plate      |
| 53994527   | Blocked Hydrant         |
| 53999207   | Plate Condition - Noisy |
| 54000934   | Blocked Hydrant         |

#### Exercise 1: Jordan Sales

- Import the file 'JordanSales.csv'.
- Use Autofiler to Create Filter Criteria.
- Answer the following Questions about the data set.
  - What is the average sneaker sales price for release years 2014 through 2019?
  - How many options does a customer have if they want a sneaker from 2019 with an average retail price between \$175-\$250?
  - Based on your taste, what release year would you buy from and how much would you be willing to pay for Jordans?

#### **Matrices**

Matrices are arrays of numbers *m*-rows and *n*-columns. Similar to how we performed operations on cells with single values, certain operations and be applied to matrices. Matrices can be labled using capital letters.

$$\mathbf{A} = \begin{bmatrix} 1 & 3 \\ 2 & 6 \\ 7 & 9 \end{bmatrix} \quad \mathbf{B} = \begin{bmatrix} 4 & 5 & 8 \\ 10 & 11 & 12 \end{bmatrix} \quad \mathbf{C} = \begin{bmatrix} 5 & 6 \\ 7 & 8 \end{bmatrix} \quad \mathbf{I} = \begin{bmatrix} 1 & 0 \\ 0 & 1 \end{bmatrix}$$

## Matrix Operations

#### Addition: +

- Matrices must be the same size
- Size:  $(m \times n) (m \times n)$
- Output Size:  $m \times n$
- Example: **A**+**A**= 2**A**

#### Subtraction: -

- Matrices must be the same size
- Size:  $(m \times n) (m \times n)$
- Output Size:  $m \times n$
- Example:  ${\bf A} {\bf A} = 0$

## Matrix Operations: Continued

#### Multiplication: MMULT()

- Number of rows in first matrix MUST equal number of columns in the second matrix.
- Size:  $(m \times n) \cdot (n \times r)$
- Output Size:  $m \times r$
- Example:  $\mathbf{A} \cdot \mathbf{B} = \mathbf{A}\mathbf{B}$

#### Determinant: MDETERM()

- Square matrices only
- Size: *n* × *n*
- Output Size: Single Value
- Example:  $det(\mathbf{C}) = -2$

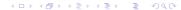

## Matrix Operations: Continued

Inverse: MINVERSE()

Square nonsingular matrices only.

• Size:  $n \times n$ 

• Output Size:  $n \times n$ 

• Example:  $\mathbf{C}^{-1}$ 

Transpose: TRANSPOSE()

All Matrices

• Size:  $m \times n$ 

• Output Size:  $n \times m$ 

Example: A<sup>T</sup>

## Solving Linear Equations with Matrices

Linear equations with three unknowns can take the form:

$$10x + 12y + 15z = 40$$
$$11x + 12y + 14z = 80$$
$$3x + 4y + 4z = 24$$

Expressing this equation using matrices we get,

$$AX = b$$

Where

$$\mathbf{A} = \begin{bmatrix} 10 & 12 & 15 \\ 11 & 12 & 14 \\ 3 & 4 & 4 \end{bmatrix} \quad \mathbf{X} = \begin{bmatrix} x \\ y \\ z \end{bmatrix} \quad \mathbf{b} = \begin{bmatrix} 40 \\ 80 \\ 24 \end{bmatrix}$$

## Example 2: Solution

The solution to this equation is

$$\mathbf{AXA}^{-1} = \mathbf{bA}^{-1}$$
  
 $\mathbf{AXA}^{-1} = \mathbf{bA}^{-1}$   
 $\mathbf{X} = \mathbf{bA}^{-1}$ 

We can express this solution in Excel by:

- Writing out arrays for A and b.
- **②** Using MINVERSE() on the selection for **A** to derive  $A^{-1}$ .
- Using MMULT() to multiply b by A<sup>-1</sup>.

# Example 2: Solution

| Α            | В                                               | С                                                        | D                                                                        | E                                                                               |  |
|--------------|-------------------------------------------------|----------------------------------------------------------|--------------------------------------------------------------------------|---------------------------------------------------------------------------------|--|
| Matrix A     |                                                 |                                                          |                                                                          | Matrix b                                                                        |  |
| 10           | 12                                              | 15                                                       |                                                                          | 40                                                                              |  |
| 11           | 12                                              | 14                                                       |                                                                          | 80                                                                              |  |
| 3            | 4                                               | 4                                                        |                                                                          | 24                                                                              |  |
|              |                                                 |                                                          |                                                                          |                                                                                 |  |
| Matrix A INV |                                                 |                                                          |                                                                          | Matrix b(A^-1)                                                                  |  |
| -0.5         | 0.75                                            | -0.75                                                    |                                                                          | 22                                                                              |  |
| -0.125       | -0.3125                                         | 1.5625                                                   |                                                                          | 7.5                                                                             |  |
| 0.5          | -0.25                                           | -0.75                                                    |                                                                          | -18                                                                             |  |
|              | Matrix A  10  11  3  Matrix A INV  -0.5  -0.125 | Matrix A  10 12 11 12 3 4  Matrix A INV -0.5 0.75 -0.125 | Matrix A  10 12 15 11 12 14 3 4 4  Matrix A INV -0.5 0.75 -0.125 -0.3125 | Matrix A  10 12 15 11 12 14 3 4 4  Matrix A INV -0.5 0.75 -0.125 -0.3125 1.5625 |  |

## Further Reading

The topics covered in the lecture can be found in *Compter Applications for Life Sciences* p.39-46 and p. 85-90